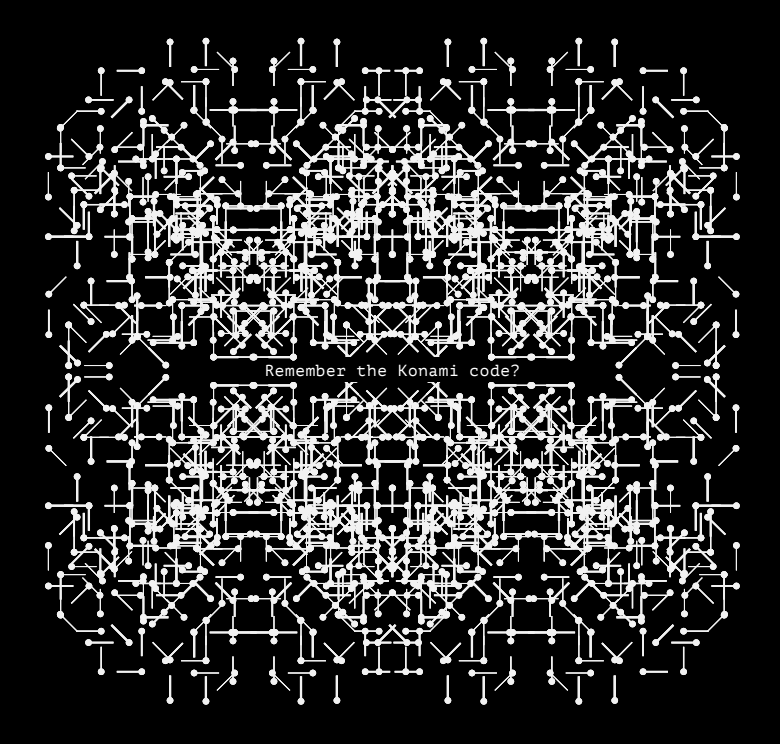

#### Hackaday Belgrade 2018

Badge User Manual

 $\bullet$  Rev 1.0

# The Hackaday Be BASIC retrocomp

is the work of **Voja Antonic** and Jaromir Sukuba. This is a computer system that hangs around your neck and it was made to be hacked. Show us the most creative BASIC program, music composition, CP/M hack, hardware add-on, or demo you can come up with and show it off during the badge hacking presentations this evening!

# **Igrade** uting badge

Badge Project Page hac.io/Mz3r

Badge Firmware Repo hac.io/yGLKZp

You can connect to this badge via serial at 19200 8N1. (GND=GND, C13=RX, C14=TX).

Full serial documentation is found here: hac.io/qhN2

The Hackaday Belgrade badge includes an interpreter for the BASIC programming language. This is a simple language to pick up and rewards you for being clever (by requiring less typing)!

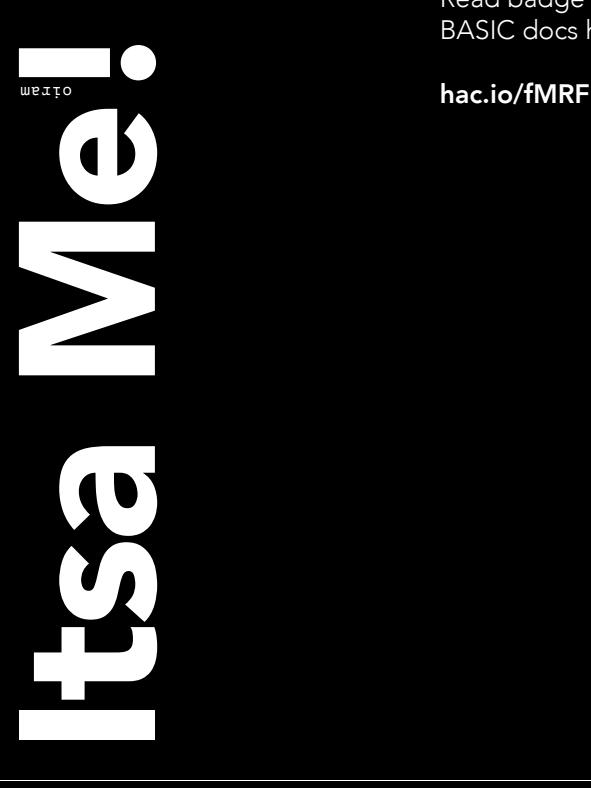

Read badge BASIC docs here:

Here are some tips about using BASIC on the badge:

There are sixteen slots numbered 0 through 15; save 0 will save your current program to slot #0

There is a "BRK" button (near power button) to break out of program execution

Don't forget the line numbers. Space them apart by 10 so you can add lines in between later on.

Use the command **more** to page through long code (list for shorter programs)

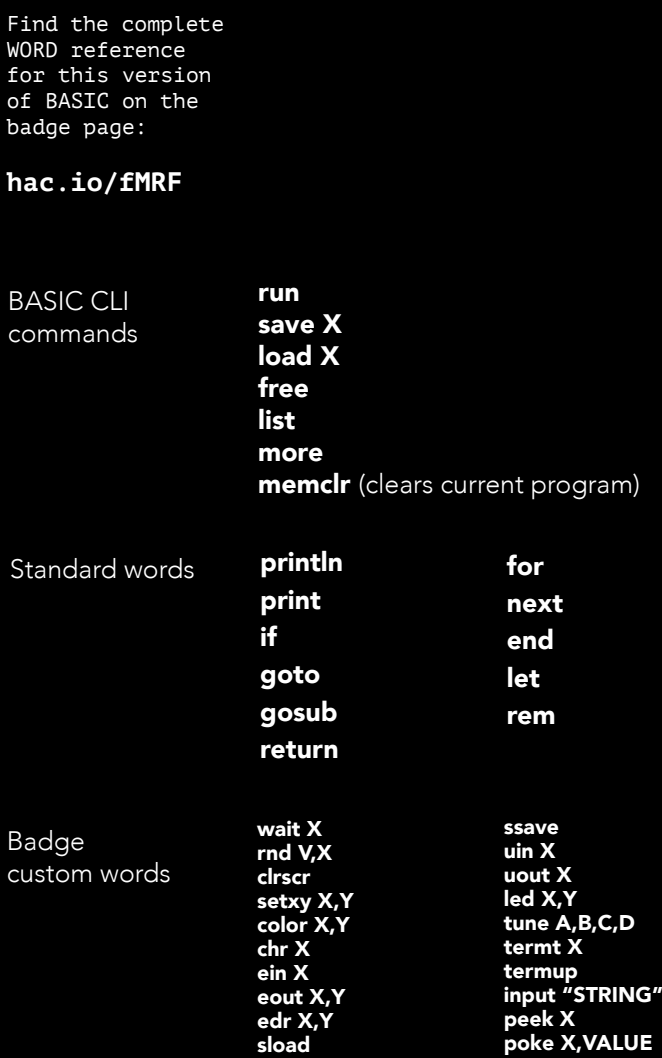

### BASIC code examples

Try typing out these example programs to get the hang of it. Remember to clear the code buffer before you start a new program (memclr).

Code examples online: **hac.io/wSdBGj**

Print out all possible characters

10 for i=32 to 255  $\overline{20}$  chr $\overline{1}$ 30 next i

Bling the LEDs randomly (d is diode [0..2], s is state [0..1])

 $10 d = rnd 2$  $20 s = rnd 1$ 30 led d,s 40 print "Press BRK to return to BASIC prompt" 50 wait 100 60 goto 10

Play random Major triads

```
10 let i = rnd,77
20 if i<53 then goto 10
30 tune i,i+4,i+7,400
40 goto 10
```
Take user input (this seeks number but you might do something cool with text if you're clever)

5 rem Repeats a user value 10 let a = input "Enter val- $\mathsf{ue}:$ 20 print "You entered: 30 println a

Scroll some text. The space before the text erases the previous character in that position

10 let i=0 20 color 14,12 30 clrscr 40 setxy i,0 50 print " Scroller" 60 i=i+1 70 wait 150 80 if i<32 then goto 40 90 color 15,0

Bounce ball on screen. Shows moving to different areas on screen, changing color, using delays and subroutines, and manual screen refresh (term 0 shuts off automatic scanning, termup triggers manual refresh) for a smoother animation than the scroll text example

```
5 termt 0
10 let x = 3920 let d = 0
30 clrscr
40 color 11,0
50 setxy x,10
60 chr 32
70 if d = 1 then gosub 200
80 if d = 0 then gosub 300
90 chr 254
95 termup
100 if x = 0 then d = 1110 if x = 39 then d = 0120 wait 50
130 goto 50
200 x = x + 1210 return
300 x = x - 1310 setxy x,10
320 return
```
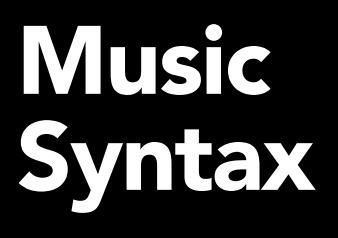

Find the complete music reference on the badge page:

**hac.io/ZGfzd**

This badge has a built-in speaker and you can compose music for 3 voices using a simple scripting language. Use the BASIC interpreter to access these features with the syntax: **tune voice1,voice2,voice3,duration**

> Duration is the number of milliseconds this chord should be held. The voice values use Scientific Pitch Notation (**hac.io/hGf7**) where middle C is 60. Do a C major chord held for 1 second would look like this **tune 60,64,67,1000**

> > -- here's a cheat sheet:

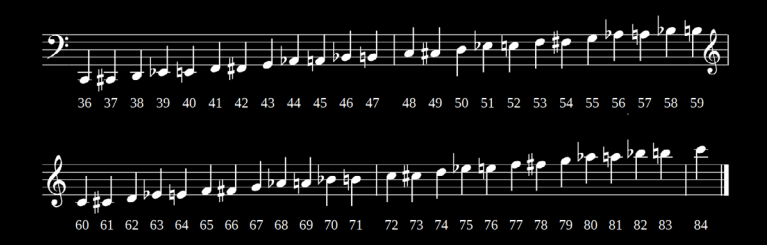

As an example, try typing this into your BASIC interpreter (you may want to type memclr before your start to clear any existing code)

10 tune 0,0,72,131 20 tune 0,0,74,131 30 tune 0,0,77,131 40 tune 0,0,74,131 50 tune 70,74,81,262 60 tune 0,0,0,131 70 tune 70,74,81,393 80 tune 60,76,79,524 90 tune 0,0,0,131 100 tune 0,0,72,131 110 tune 0,0,74,131 120 tune 0,0,77,131 130 tune 0,0,74,131 140 tune 69,72,79,262 150 tune 0,0,0,131 160 tune 69,72,79,393 170 tune 62,69,77,393 180 tune 62,69,76,131 190 tune 62,69,74,655

Your notes:

## Zork & CP/M

For those new to it, Zork is one of the first interactive computer games. It's really immersive and still holds up today. It has a language parser, so if you want to go North you type "Go North".

**Pro Tip:** Use shift-enter as Zork is expecting a special character for user input.

**Mild Spoilers:** begin by opening the mailbox and reading the letter. Then look around and figure out how to get into the house.

It's a retro computer, does it play Zork? Absolutely.

Zork is running because your badge includes a Z80 emulator running the CP/M operating system. You can run other CP/M programs.

Here's how get them onto the badge:

There are 7 drives: **A**=22kB-RAM **B,C**=128kB-Readonly **D,E,F**=512kB FLASH disk

xmodem can be used to load any CP/M programs you want onto one of the FLASH disks

**Xmodem syntax**

Type "b:" to switch to read only drive Type "xmdm r d:FILENAME.EXT" to prepare badge for an incoming file on the d: disk Send the file from your computer using xmodem protocol

Your notes:

**Acknowledgements** 

Hardware Design

### Voja **Antonic**

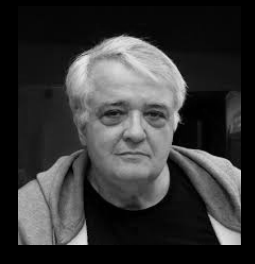

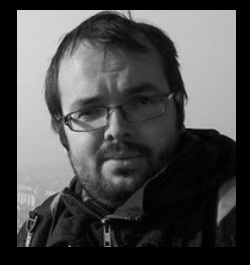

BASIC Interpreter based on Adam Dunkels uBASIC

dunkels.com/ adam/ubasic/ Software Design

#### Jaromir Sukuba

Z80 CPU emulator core by Udo Munk

github.com/udomunk/z80pack

Sponsors

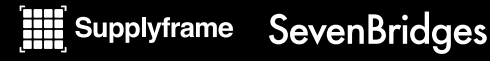

hackaday.io/belgrade